Для входа на платформу необходимо ввести электронную почту или номер телефона, который вы указывали при регистрации (если вы входите по номеру телефона, не забудьте подтвердить вход в чат-боте)

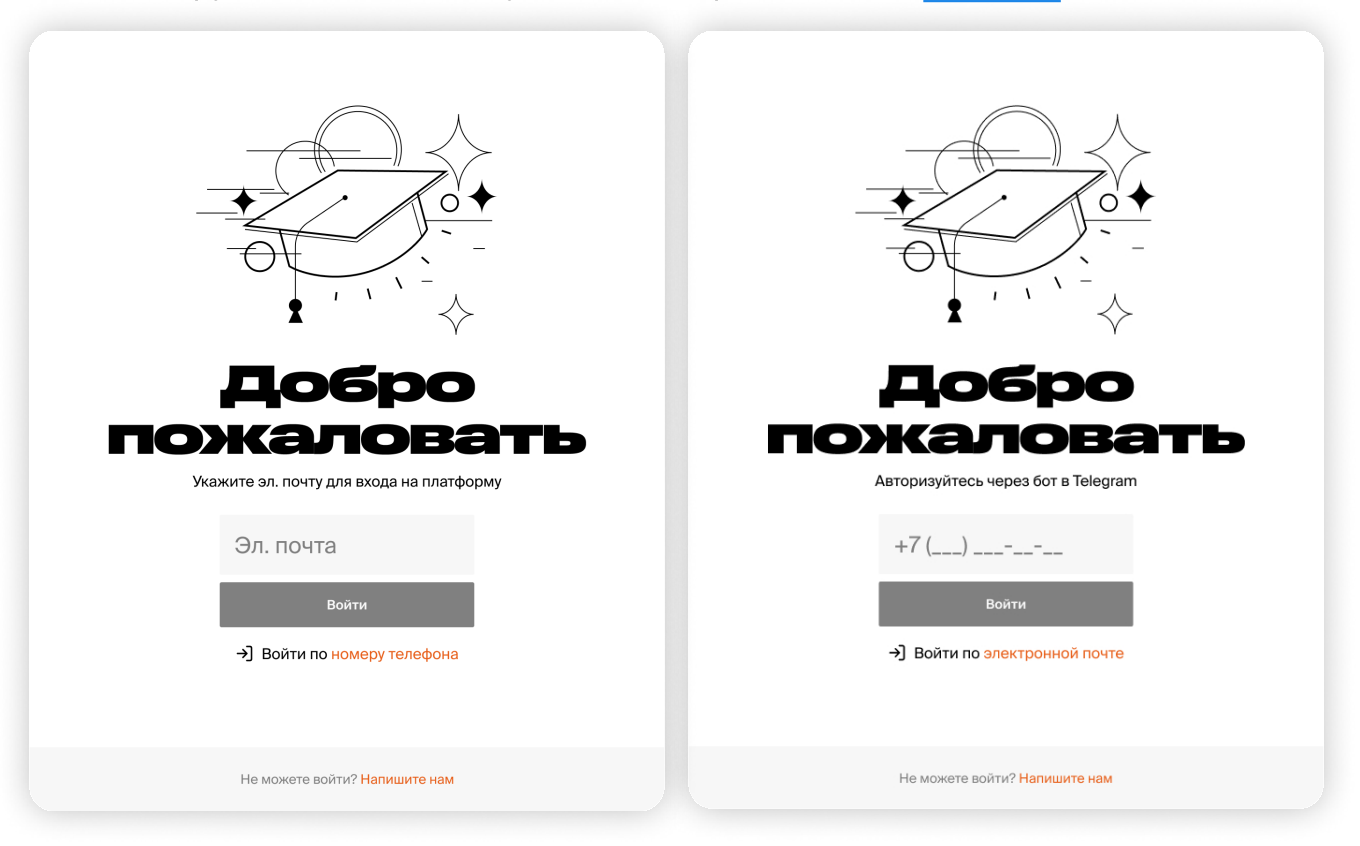

## 4 Выберите курс «Академия госпабликов» и приступайте к обучению

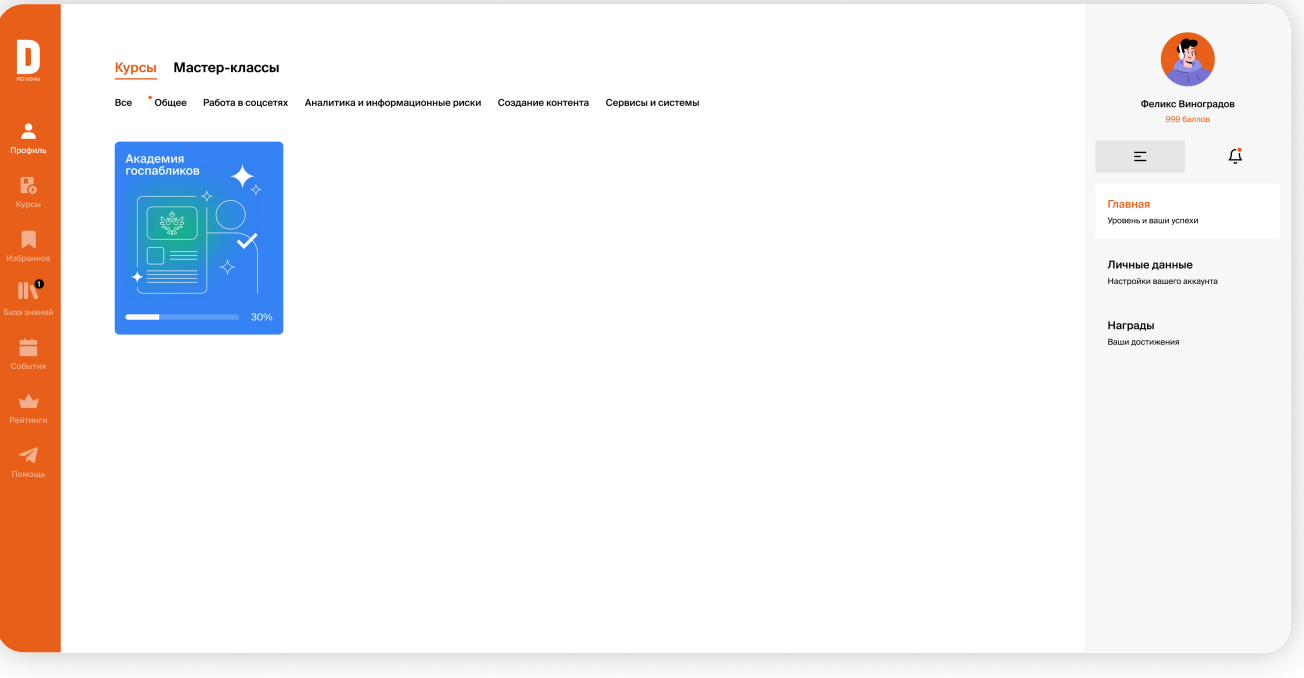

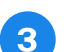

## 2 Перейдите по ссылке

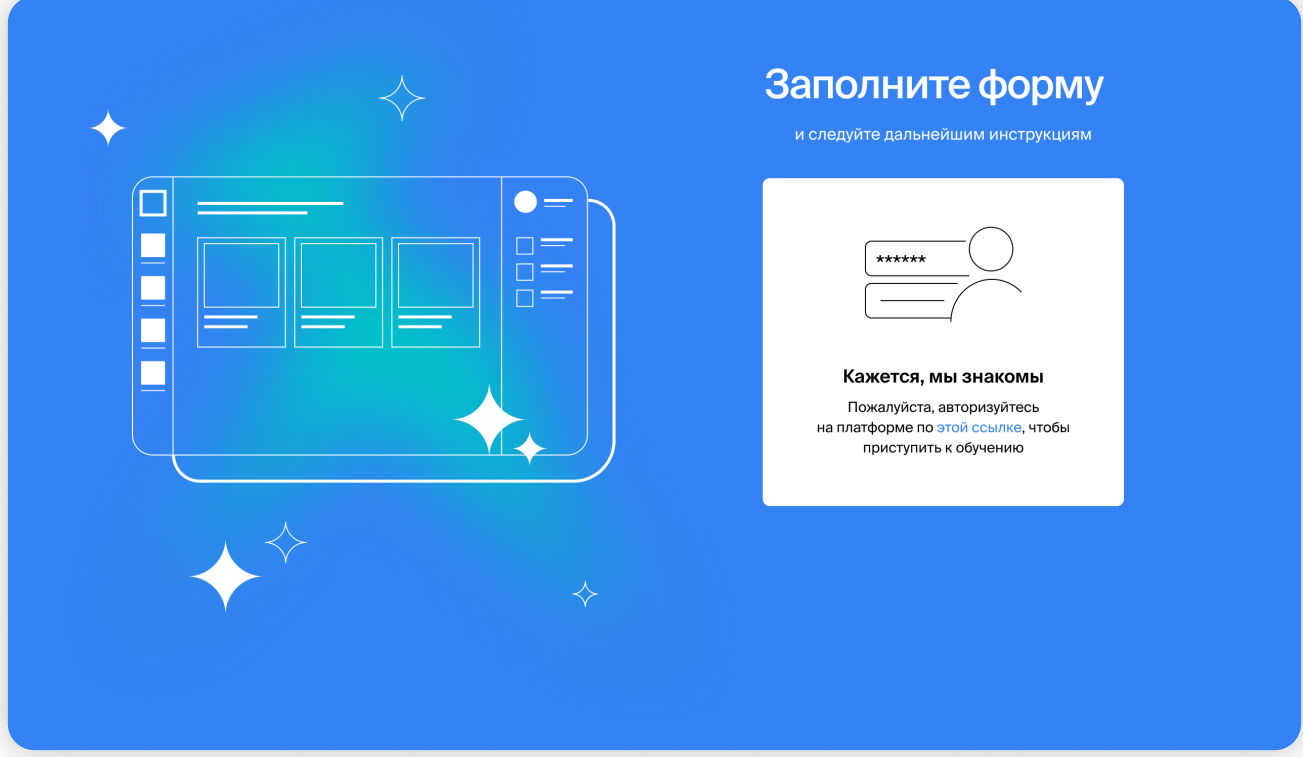

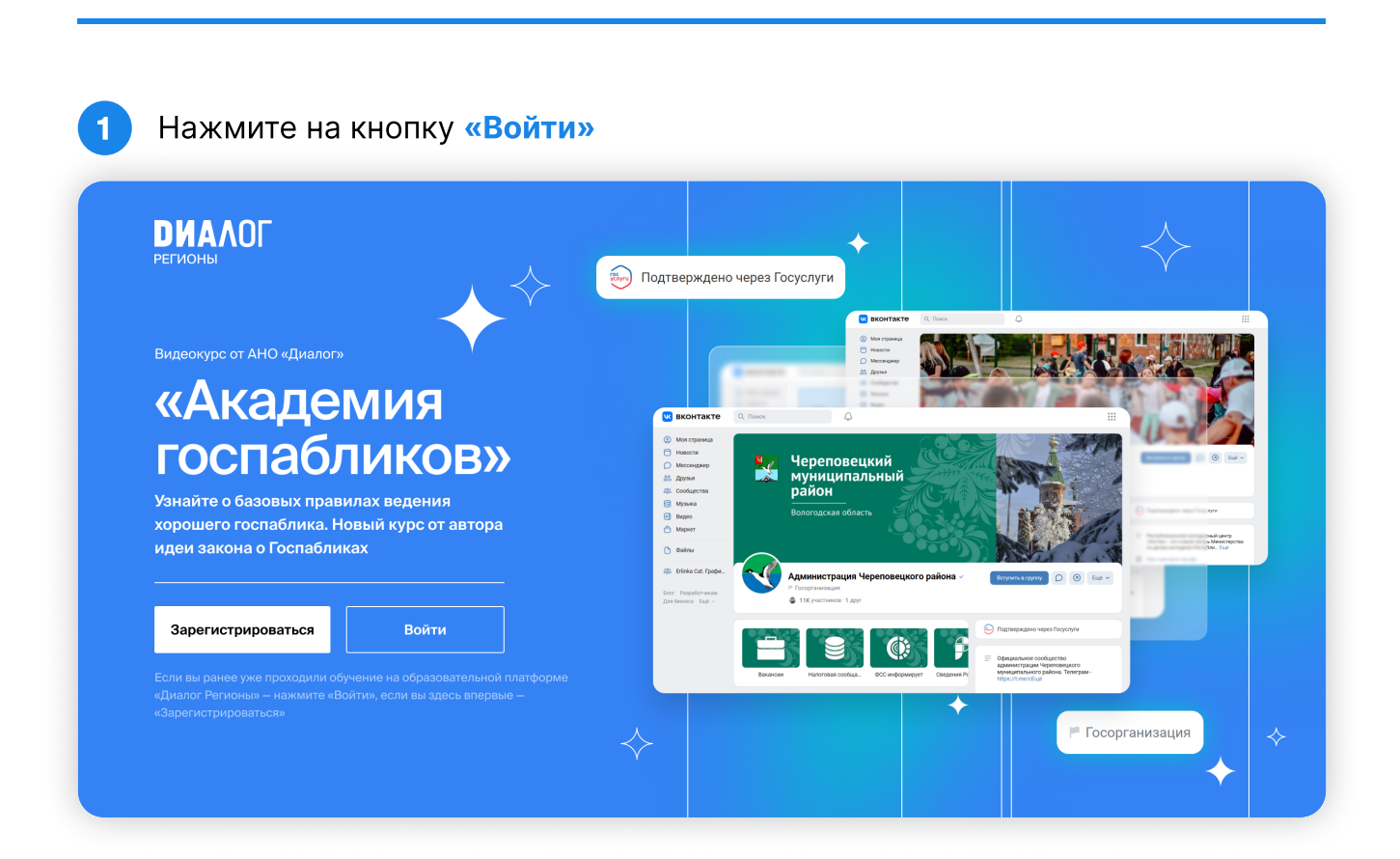

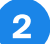

Как получить доступ к курсу зарегистрированным пользователям?

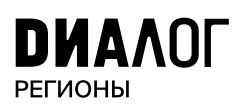

## «Академия госпабликов»